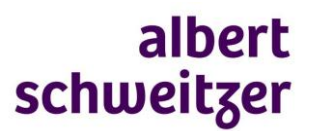

## **Bijlagen meesturen in ZorgDomein**

## **Wat kun je meesturen**

Documenten met aan de verwijzing gerelateerde informatie van de volgende bestandtypen:

.doc, .docx, .gif, .jpeg, .jpg, .pdf, .png, .rtf, .tif, .tiff

De maximale bestandgrootte is 10Mb (totaal 20 Mb per verwijzing)

## **Hoe**

- 1. Upload het bestand naar het bureaublad van je computer
- 2. Maak de verwijzing aan
- 3. Voeg de bijlage toe (onder aan de verwijsbrief knop *upload bestand*)

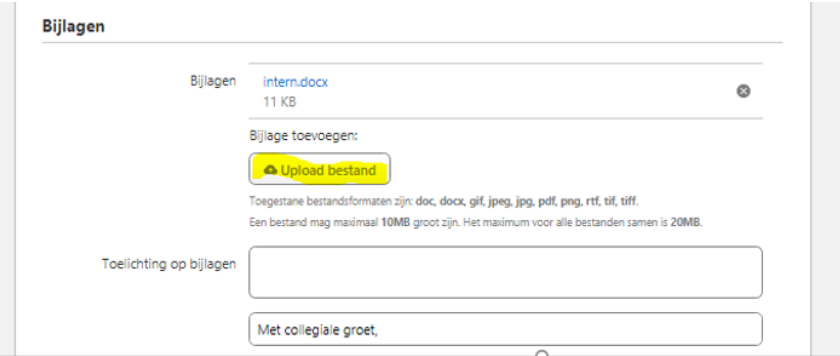

De ontvanger leest in de verwijsbrief welke bijlagen zijn meegestuurd. De bijlagen worden opgeslagen in het patiëntdossier in HiX

## **Bijlage nazenden**

Na het afronden van een verwijzing kun je nog bijlagen nasturen. Ga daarvoor naar je *regiescherm*.

- 1. Selecteer de juiste verwijzing en klik het venster open.
- 2. Klik op *nazenden*
- 3. *Upload* het bestand en klik op *versturen*

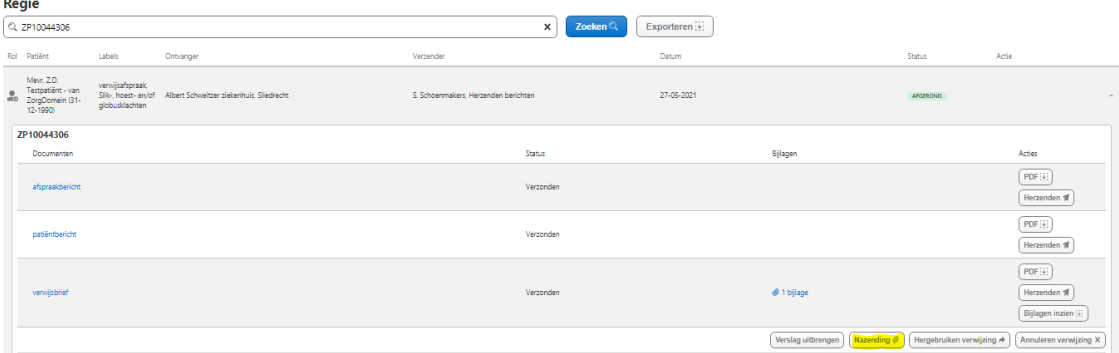

Let op: de ontvanger krijgt geen notificatie van een nagezonden bijlage. Zorg dat de ontvanger op de hoogte is dat je een bijlage nastuurt. Ook nagezonden bijlagen worden opgeslagen in het HiXpatiëntdossier**.**